# 作為DHCP伺服器和客戶端的PIX/ASA配置示例

### 目錄

[簡介](#page-0-0) [必要條件](#page-0-1) [需求](#page-0-2) [採用元件](#page-1-0) [相關產品](#page-1-1) [慣例](#page-1-2) [設定](#page-1-3) [使用ASDM配置DHCP伺服器](#page-2-0) [使用ASDM配置DHCP客戶端](#page-3-0) [DHCP伺服器組態](#page-6-0) [DHCP使用者端組態](#page-7-0) [驗證](#page-8-0) [疑難排解](#page-10-0) [疑難排解指令](#page-11-0) [錯誤消息](#page-11-1) [常見問題:地址分配](#page-11-2) [相關資訊](#page-11-3)

# <span id="page-0-0"></span>簡介

PIX 500系列安全裝置和思科自適應安全裝置(ASA)支援作為動態主機配置協定(DHCP)伺服器和 DHCP客戶端運行。DHCP是一種協定,可為主機提供自動配置引數,如帶有子網掩碼的IP地址、 預設網關、DNS伺服器和WINS伺服器IP地址。

安全裝置可以充當DHCP伺服器或DHCP客戶端。當作為伺服器運行時,安全裝置將直接向DHCP客 戶端提供網路配置引數。當它作為DHCP客戶端運行時,安全裝置從DHCP伺服器請求此類配置引 數。

本文檔重點介紹如何使用安全裝置上的思科自適應安全裝置管理器(ASDM)配置DHCP伺服器和 DHCP客戶端。

# <span id="page-0-1"></span>必要條件

### <span id="page-0-2"></span>需求

本文檔假定PIX安全裝置或ASA完全正常運行並且配置為允許Cisco ASDM更改配置。

註:請參閱[允許ASDM進行HTTPS訪問](//www.cisco.com/en/US/docs/security/asa/asa71/configuration/guide/mgaccess.html#wp1047288),以允許ASDM配置裝置。

### <span id="page-1-0"></span>採用元件

本文中的資訊係根據以下軟體和硬體版本:

• PIX 500系列安全裝置7.x**註:**7.x版中使用的PIX CLI配置也適用於PIX 6.x。唯一的區別是,在 低於PIX 6.3的版本中,只能在內部介面上啟用DHCP伺服器。在PIX 6.3及更高版本中,可以在 任何可用介面上啟用DHCP伺服器。在此配置中,外部介面用於DHCP伺服器功能。

• ASDM 5.x**注意:**ASDM僅支援PIX 7.0及更高版本。PIX裝置管理器(PDM)可用於配置PIX版本 6.x。有關詳細資訊,請參閱[Cisco ASA 5500系列和PIX 500系列安全裝置硬體和軟體相容性。](//www.cisco.com/en/US/products/ps6120/products_device_support_tables_list.html) 本文中的資訊是根據特定實驗室環境內的裝置所建立。文中使用到的所有裝置皆從已清除(預設 )的組態來啟動。如果您的網路正在作用,請確保您已瞭解任何指令可能造成的影響。

#### <span id="page-1-1"></span>相關產品

此配置也可與Cisco ASA 7.x一起使用。

#### <span id="page-1-2"></span>慣例

請參閱[思科技術提示慣例以瞭解更多有關文件慣例的資訊。](//www.cisco.com/en/US/tech/tk801/tk36/technologies_tech_note09186a0080121ac5.shtml)

# <span id="page-1-3"></span>設定

在此配置中,有兩個運行7.x版的PIX安全裝置。其中一個充當一個DHCP伺服器,為另一個充當 DHCP客戶端的PIX安全裝置7.x提供配置引數。當它充當DHCP伺服器時,PIX從指定IP地址池中動 態地將IP地址分配給DHCP客戶端。

您可以在安全裝置的每個介面上配置DHCP伺服器。每個介面可以有自己的地址池可供使用。但是 ,其他DHCP設定(如DNS伺服器、域名、選項、ping超時和WINS伺服器)是全域性配置的,由 DHCP伺服器在所有介面上使用。

不能在啟用伺服器的介面上配置DHCP客戶端或DHCP中繼服務。此外,DHCP客戶端必須直接連線 到啟用伺服器的介面。

最後,當介面上啟用DHCP伺服器時,您無法更改該介面的IP地址。

注意:基本上,沒有配置選項來設定從DHCP伺服器(PIX/ASA)傳送的DHCP應答中的預設網關地址 。 DHCP伺服器始終將自己的地址作為DHCP客戶端的網關傳送。但是,定義指向Internet路由器的 預設路由使使用者可以訪問Internet。

注意:可分配的DHCP池地址數量取決於安全裝置(PIX/ASA)中使用的許可證。 如果您使用 Base/Security Plus許可證,則這些限制適用於DHCP池。如果主機限製為10台主機,則將DHCP地 址池限製為32個地址。如果主機限製為50台主機,則將DHCP地址池限製為128個地址。如果主機 限製為無限制,則將DHCP地址池限製為256個地址。因此,地址池根據主機數量受到限制。

註:使用[Command Lookup Tool\(](//tools.cisco.com/Support/CLILookup/cltSearchAction.do)僅[供已](//tools.cisco.com/RPF/register/register.do)註冊客戶使用)可獲取本節中使用的命令的詳細資訊。

本檔案會使用以下設定:

- [使用ASDM配置DHCP伺服器](#page-2-0)
- [使用ASDM配置DHCP客戶端](#page-3-0)
- [DHCP伺服器組態](#page-6-0)
- [DHCP使用者端組態](#page-7-0)

### <span id="page-2-0"></span>使用ASDM配置DHCP伺服器

完成以下步驟,使用ASDM將PIX安全裝置或ASA配置為DHCP伺服器。

從主視窗中選擇Configuration > Properties > DHCP Services > DHCP Server。選擇一個介面 1. ,然後按一下**Edit**以啟用DHCP伺服器並建立DHCP地址池。地址池必須與安全裝置介面位於

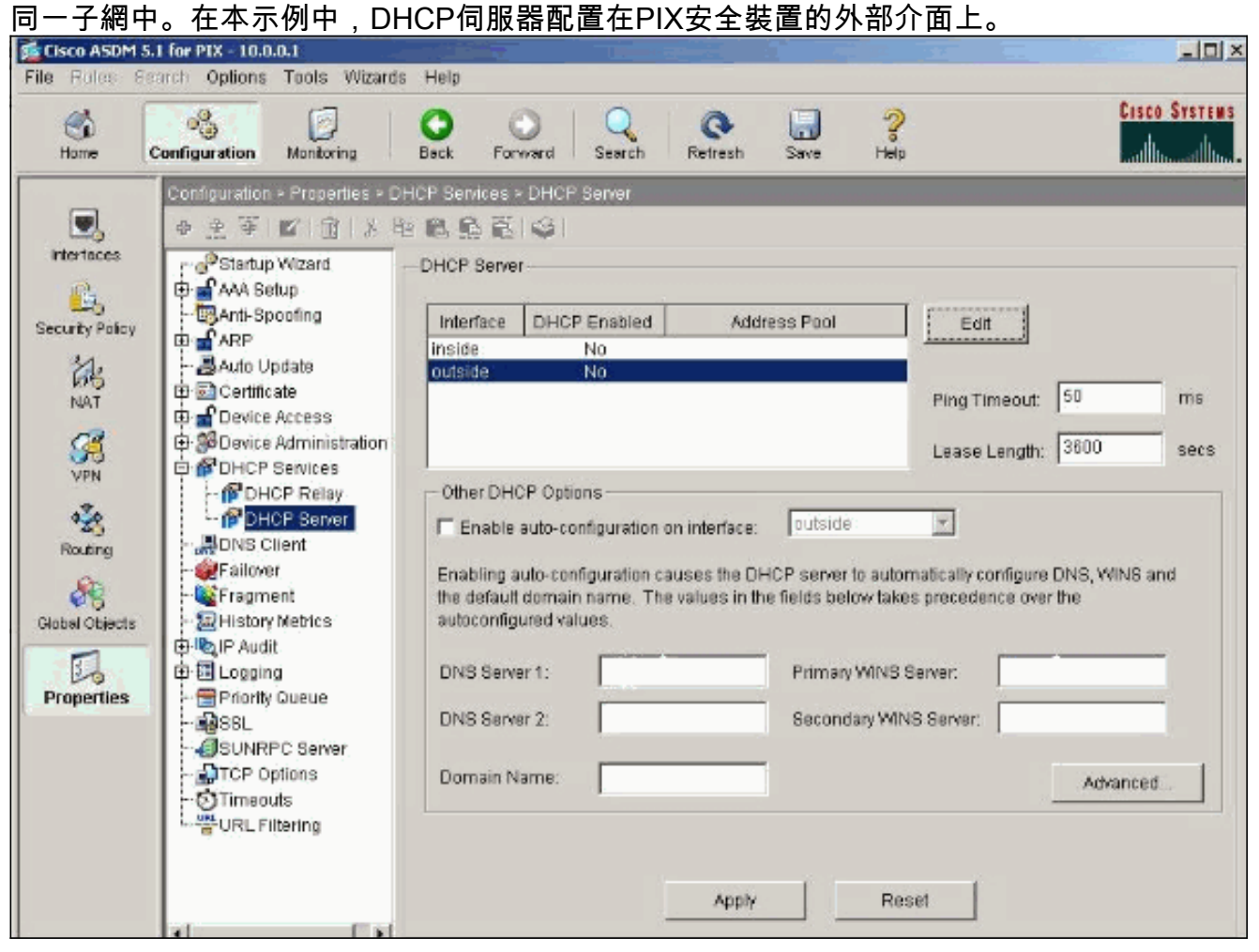

2. 選中**Enable DHCP server** on the outside interface以偵聽DHCP客戶端的請求。提供要傳送到 DHCP客戶端的地址池,然後按一下OK以返回主視窗。

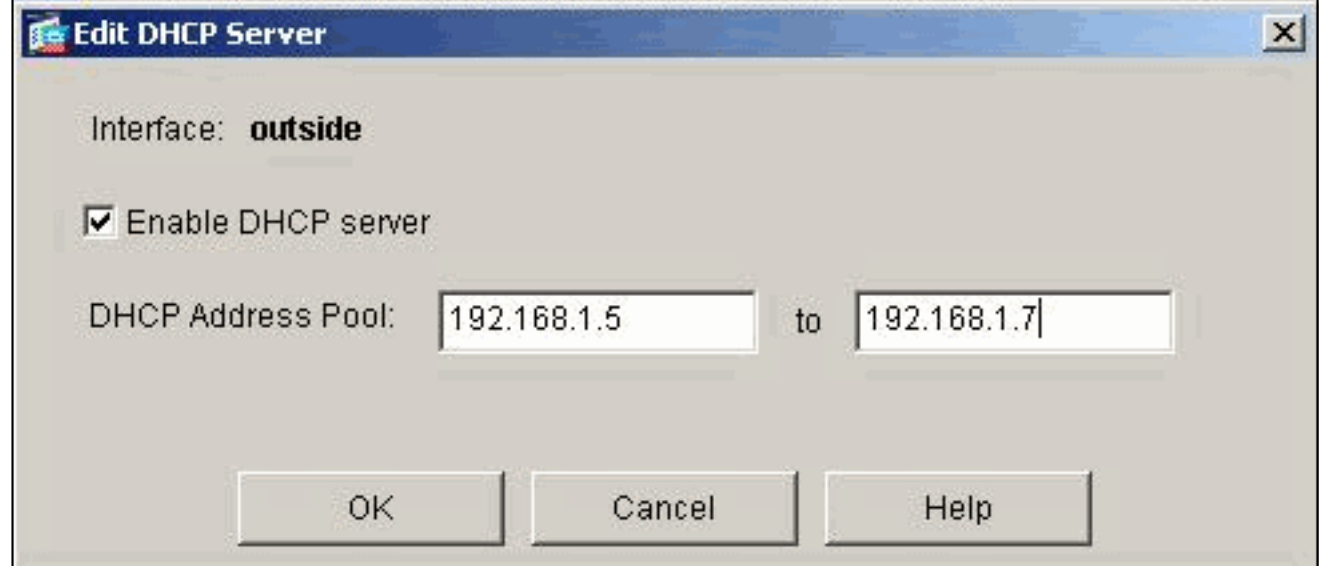

3. 選中**Enable auto-configuration on the interface**,以使DHCP伺服器自動配置DHCP客戶端的 DNS、WINS和預設域名。按一下Apply以更新安全裝置的運行配置。

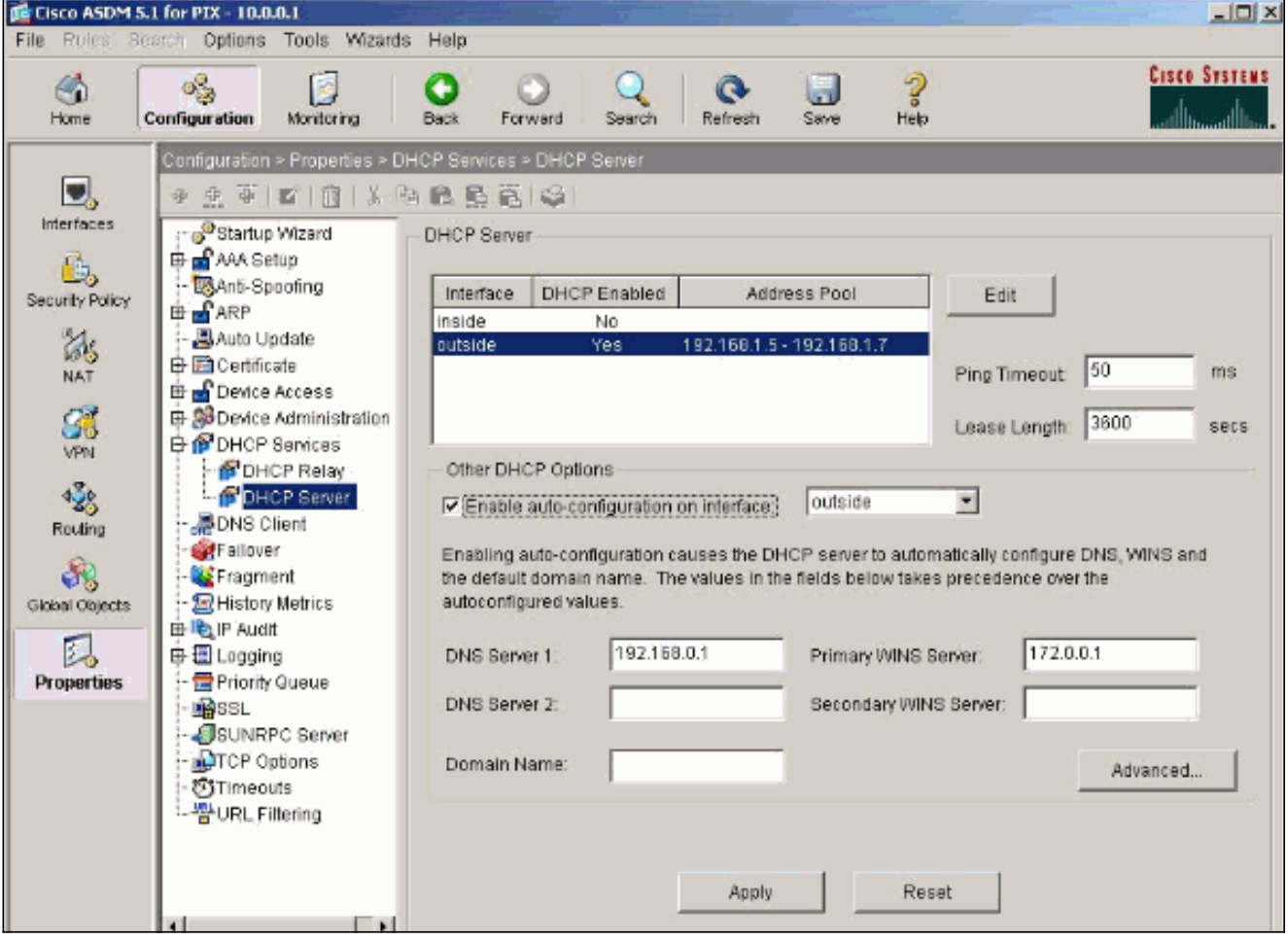

### <span id="page-3-0"></span>使用ASDM配置DHCP客戶端

完成以下步驟,使用ASDM將PIX安全裝置配置為DHCP客戶端。

1. 選擇**Configuration > Interfaces**,然後按一下**Edit**以啟用Ethernet0介面從DHCP伺服器獲取配 置引數,例如帶有子網掩碼的IP地址、預設網關、DNS伺服器和WINS伺服器IP地址。

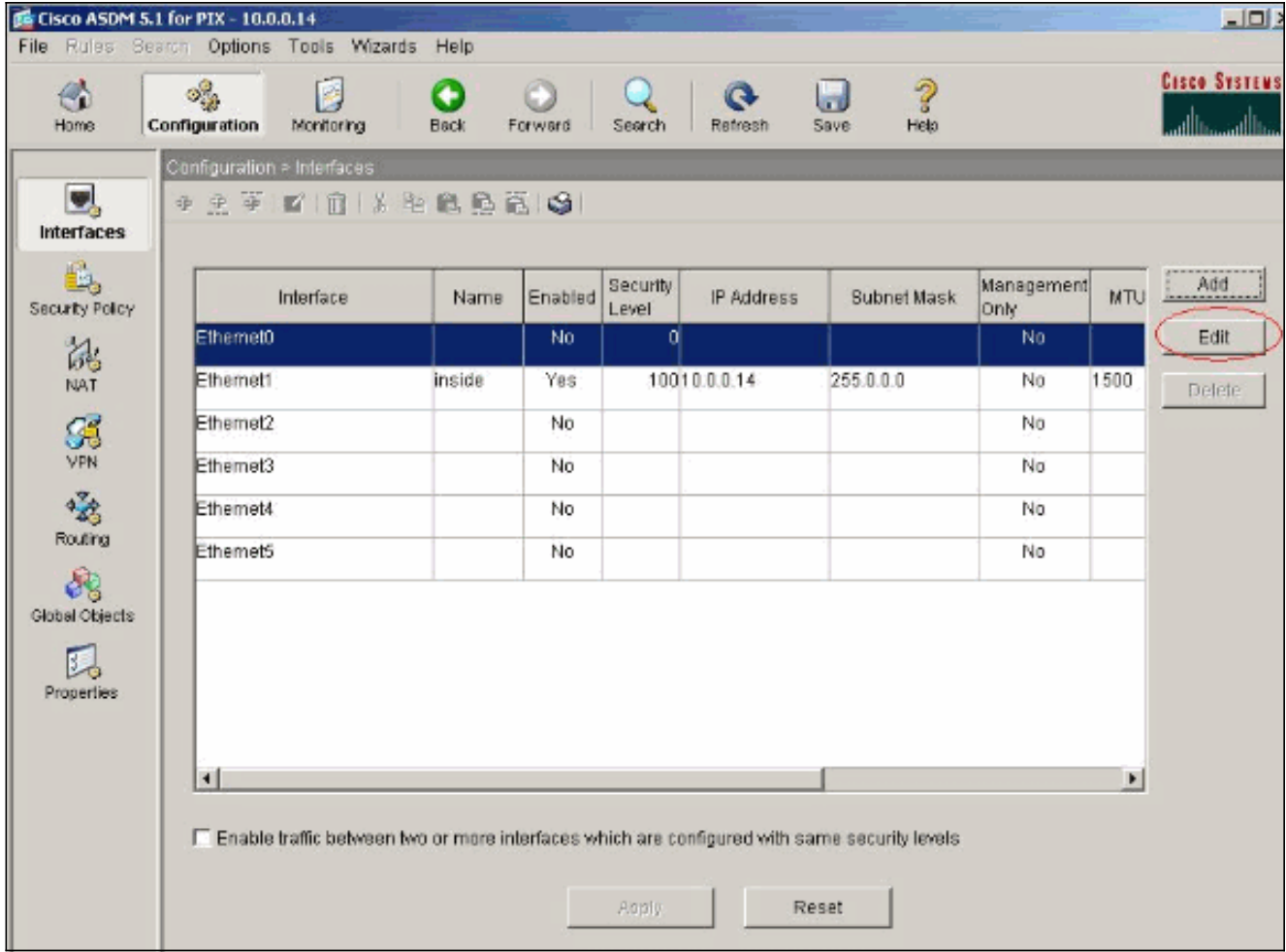

2. 選中**Enable Interface**並輸入介面的介面名稱和安全級別。對於IP地址,選擇**Obtain address** via DHCP,對於預設網關,選擇Obtain default route using DHCP,然後按一下OK以轉至主 視窗。

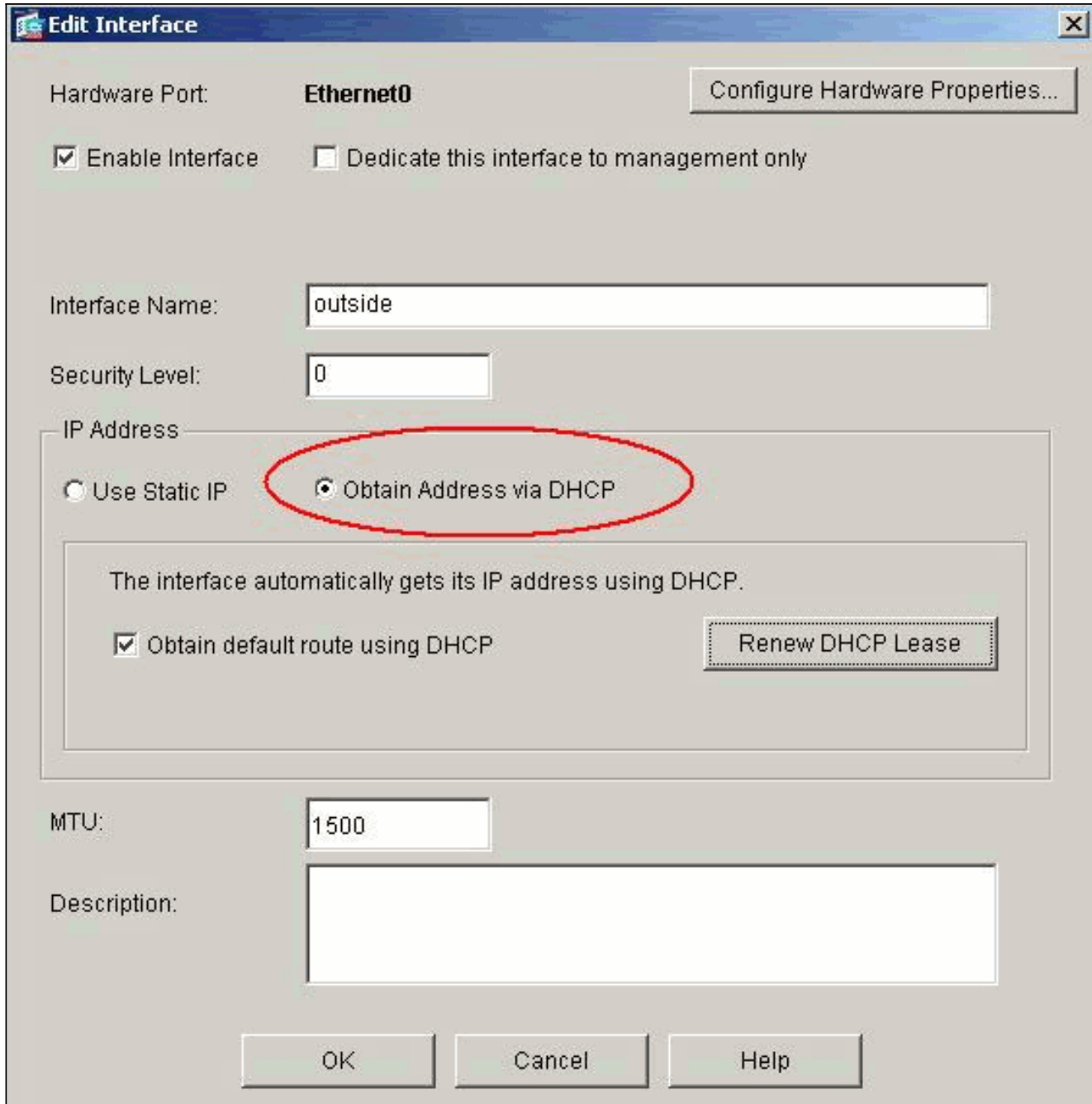

3. 按一下Apply檢視從DHCP伺服器為Ethernet0介面獲取的IP地址。

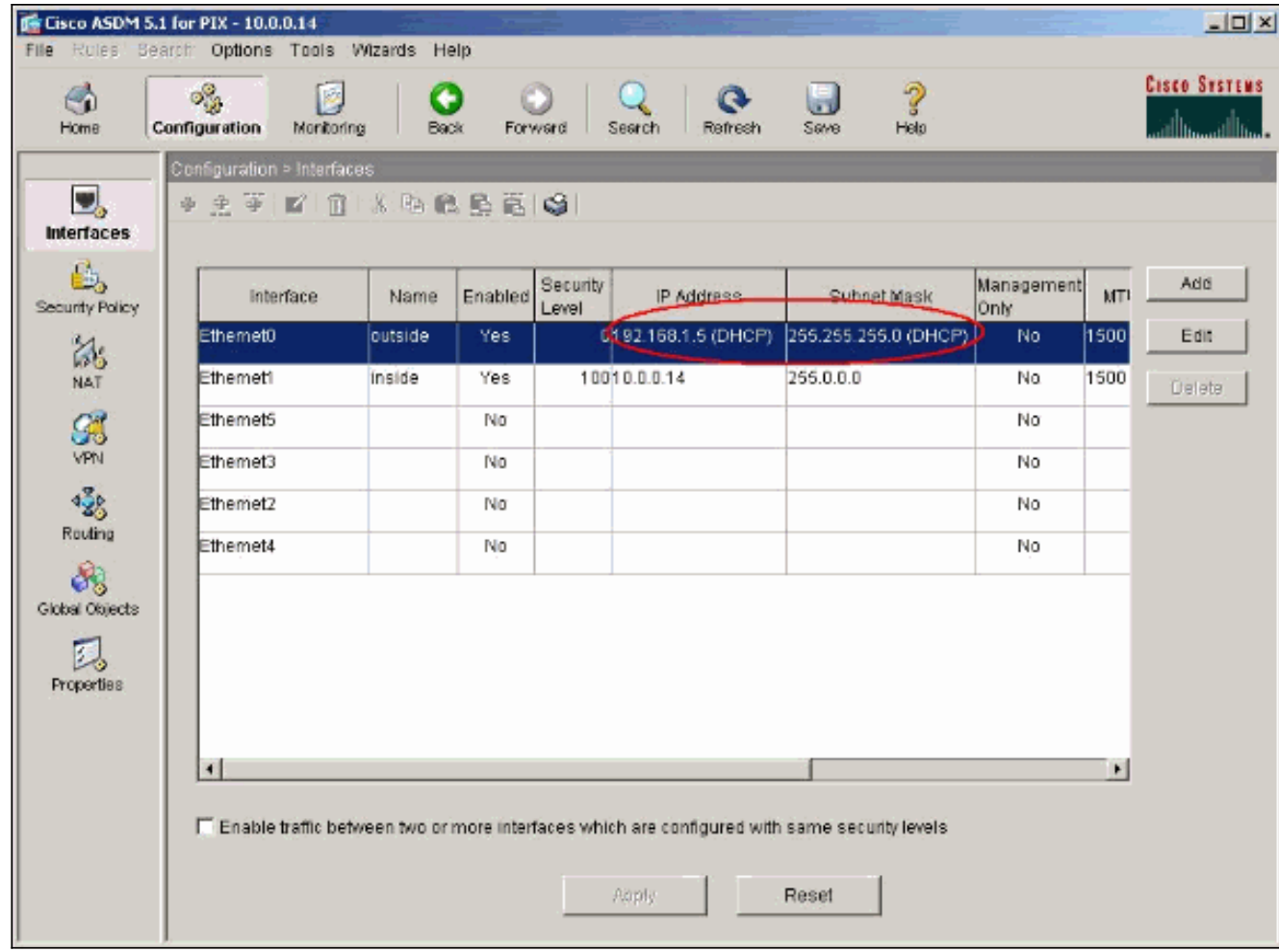

## <span id="page-6-0"></span>DHCP伺服器組態

#### 此配置由ASDM建立:

# DHCP伺服器

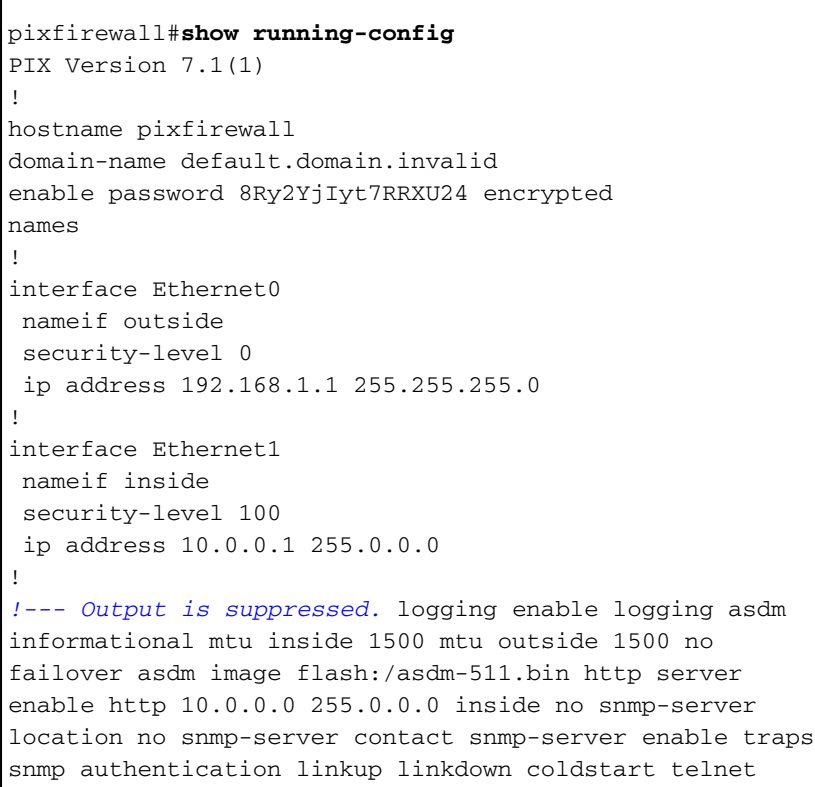

```
timeout 5 ssh timeout 5 console timeout 0 !--- Specifies
a DHCP address pool and the interface for the client to
connect. dhcpd address 192.168.1.5-192.168.1.7 outside
!--- Specifies the IP address(es) of the DNS and WINS
server !--- that the client uses. dhcpd dns 192.168.0.1
dhcpd wins 172.0.0.1
!--- Specifies the lease length to be granted to the
client. !--- This lease equals the amount of time (in
seconds) the client !--- can use its allocated IP
address before the lease expires. !--- Enter a value
between 0 to 1,048,575. The default value is 3600
seconds. dhcpd lease 3600
dhcpd ping_timeout 50
dhcpd auto_config outside
!--- Enables the DHCP daemon within the Security
Appliance to listen for !--- DHCP client requests on the
enabled interface. dhcpd enable outside
dhcprelay timeout 60
!
!--- Output is suppressed. service-policy global_policy
global Cryptochecksum:7a8cd028ee1c56083b64237c832fb5ab :
end
```
#### <span id="page-7-0"></span>DHCP使用者端組態

#### 此配置由ASDM建立:

#### DHCP使用者端

```
pixfirewall#show running-config
PIX Version 7.1(1)
!
hostname pixfirewall
domain-name default.domain.invalid
enable password 8Ry2YjIyt7RRXU24 encrypted
names
!
interface Ethernet0
 nameif outside
 security-level 0
!--- Configures the Security Appliance interface as a
DHCP client. !--- The setroute keyword causes the
Security Appliance to set the default !--- route using
the default gateway the DHCP server returns.
ip address dhcp setroute
!
interface Ethernet1
 nameif inside
  security-level 100
  ip address 10.0.0.14 255.0.0.0
!--- Output is suppressed. ! passwd 2KFQnbNIdI.2KYOU
encrypted ftp mode passive dns server-group DefaultDNS
domain-name default.domain.invalid pager lines 24
```
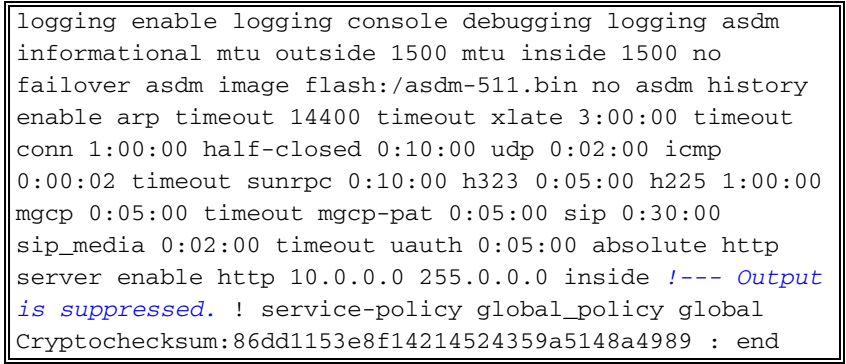

<span id="page-8-0"></span>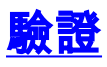

完成以下步驟,使用ASDM驗證DHCP統計資訊以及來自DHCP伺服器和DHCP客戶端的繫結資訊。

從DHCP伺服器選擇Monitoring > Interfaces > DHCP > DHCP Statistics以驗證DHCP統計資訊 1. ,例如DHCPDISCOVER、DHCPREQUEST、DHCPOFFER和DHCPACK。從CLI輸入show dhcpd statistics命令以檢視DHCP統計資訊。

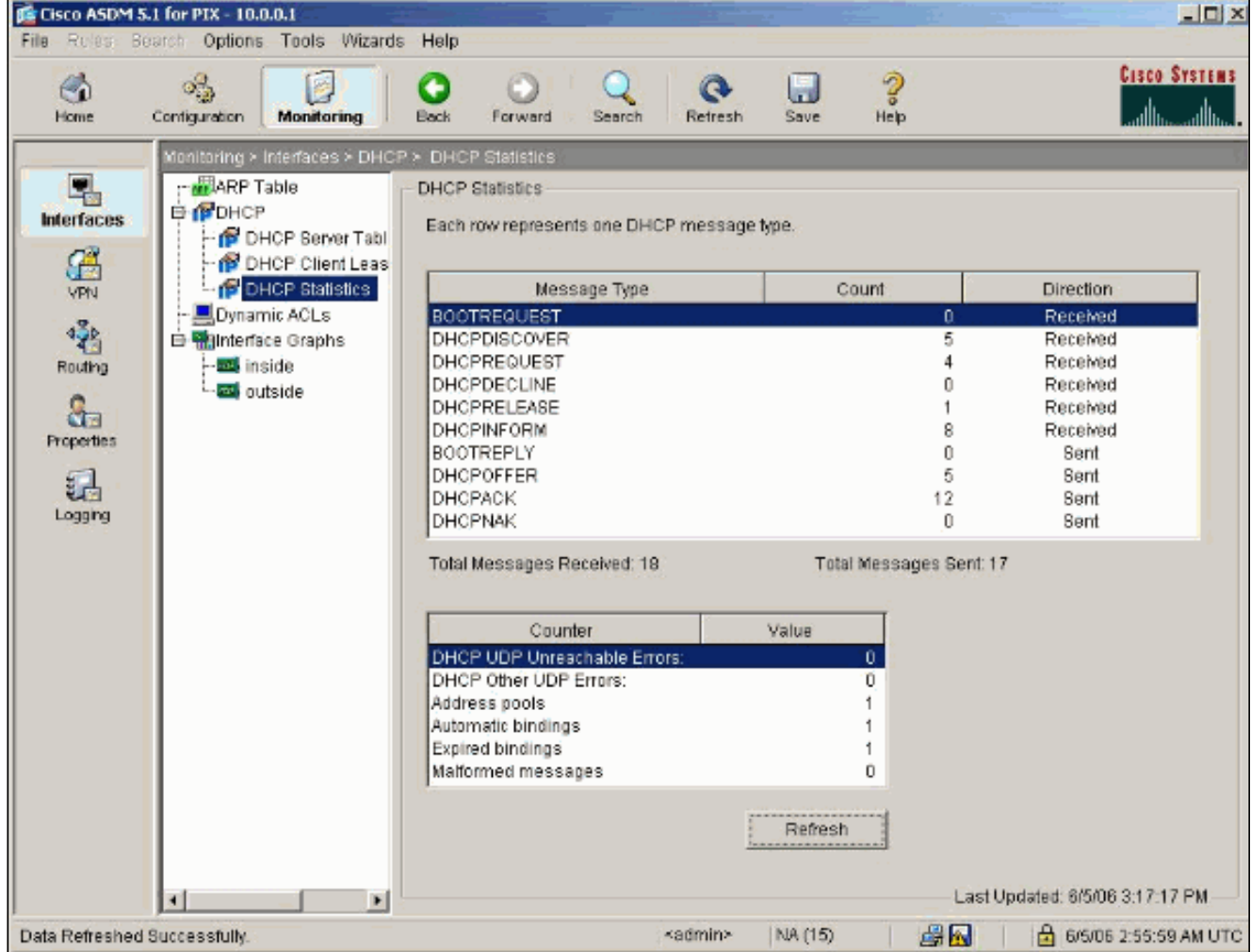

從DHCP客戶端選擇Monitoring > Interfaces > DHCP > DHCP Client Lease Information以檢視 2.DHCP繫結資訊。輸入show dhcpd binding命令以從CLI檢視DHCP繫結資訊。

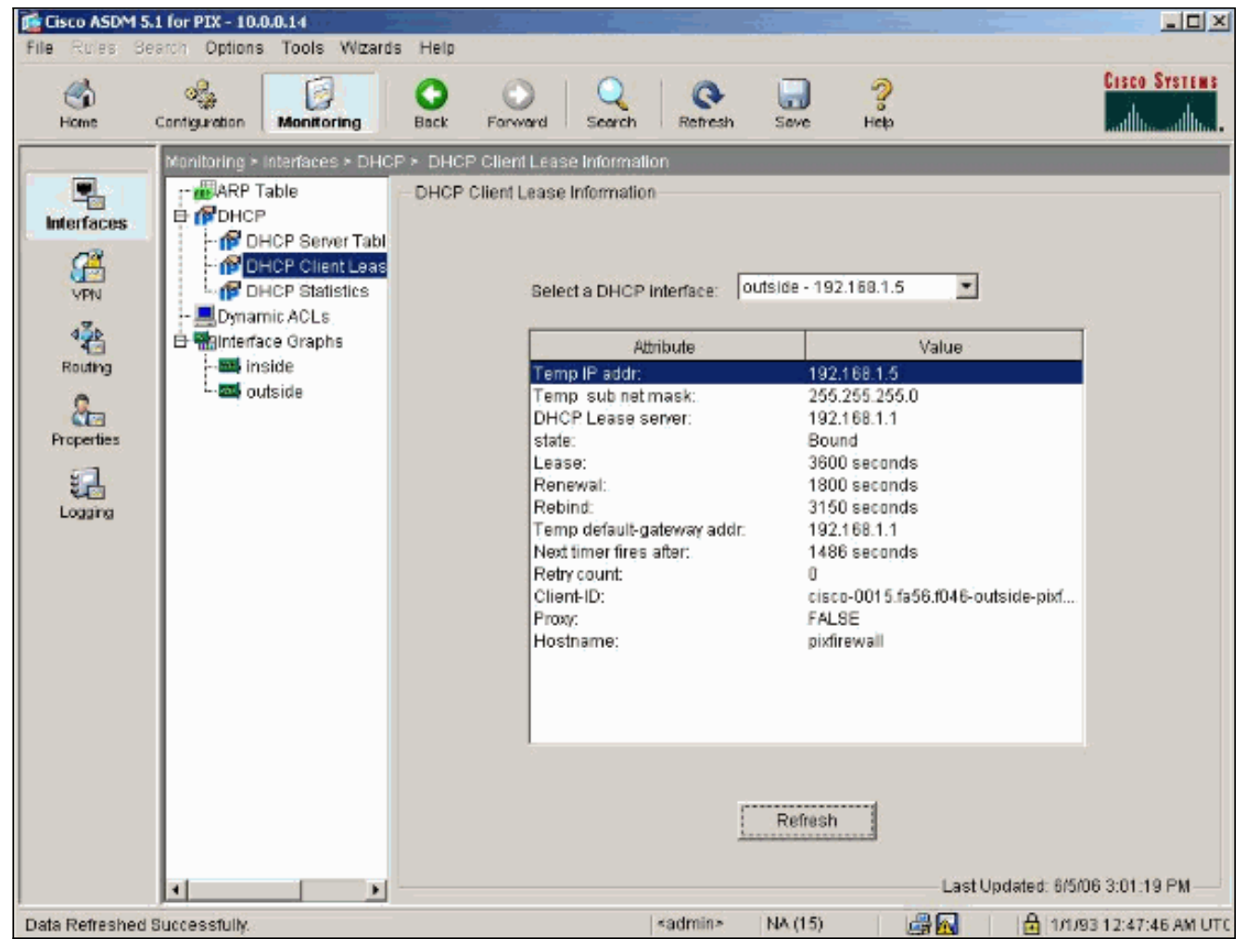

選擇Monitoring > Logging > Real-time Log Viewer以選擇Logging Level和緩衝區限制以檢視 3.即時日誌消息。

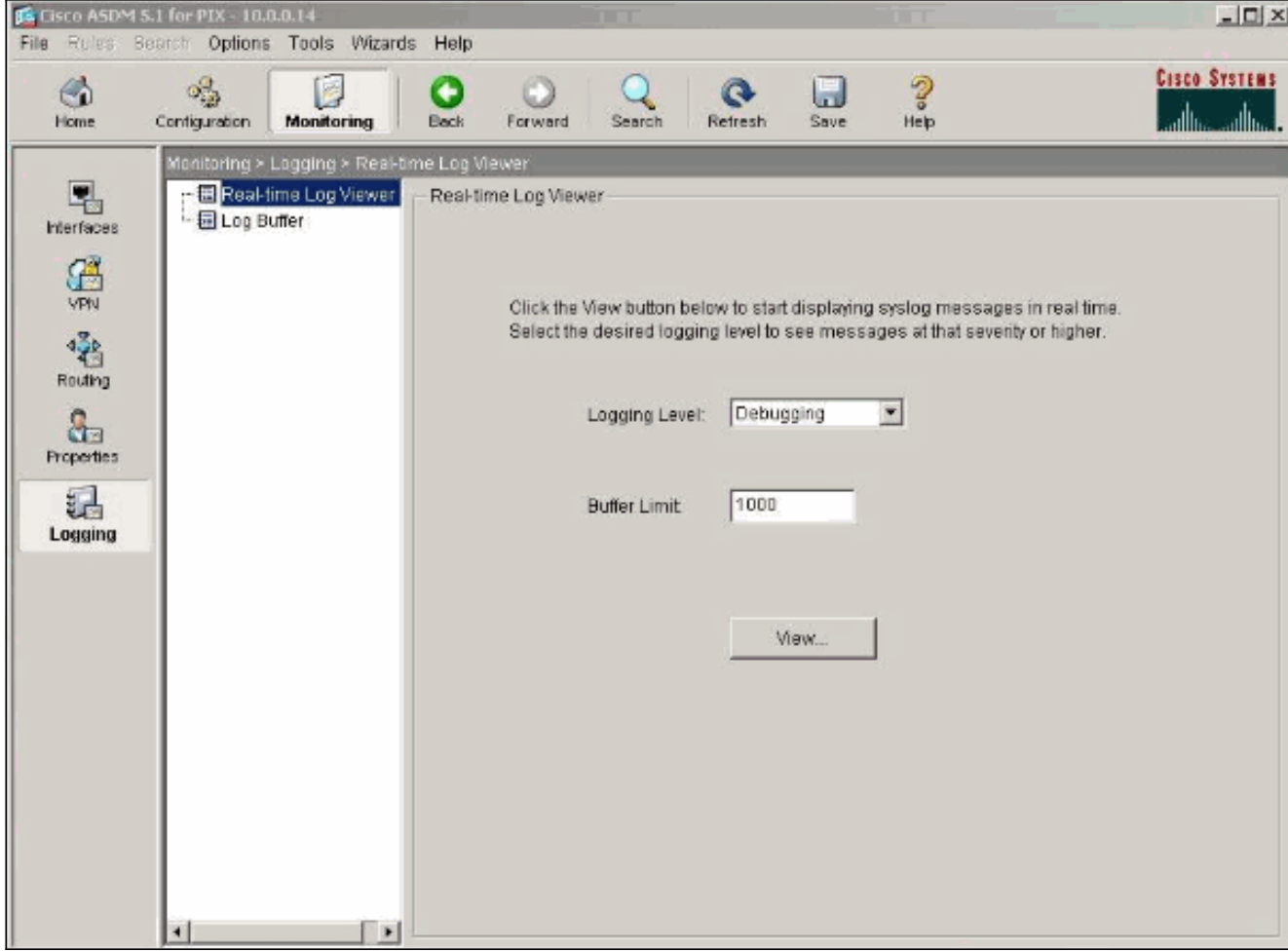

### 4. 從DHCP客戶端檢視即時日誌事件。IP地址分配給DHCP客戶端的外部介面。

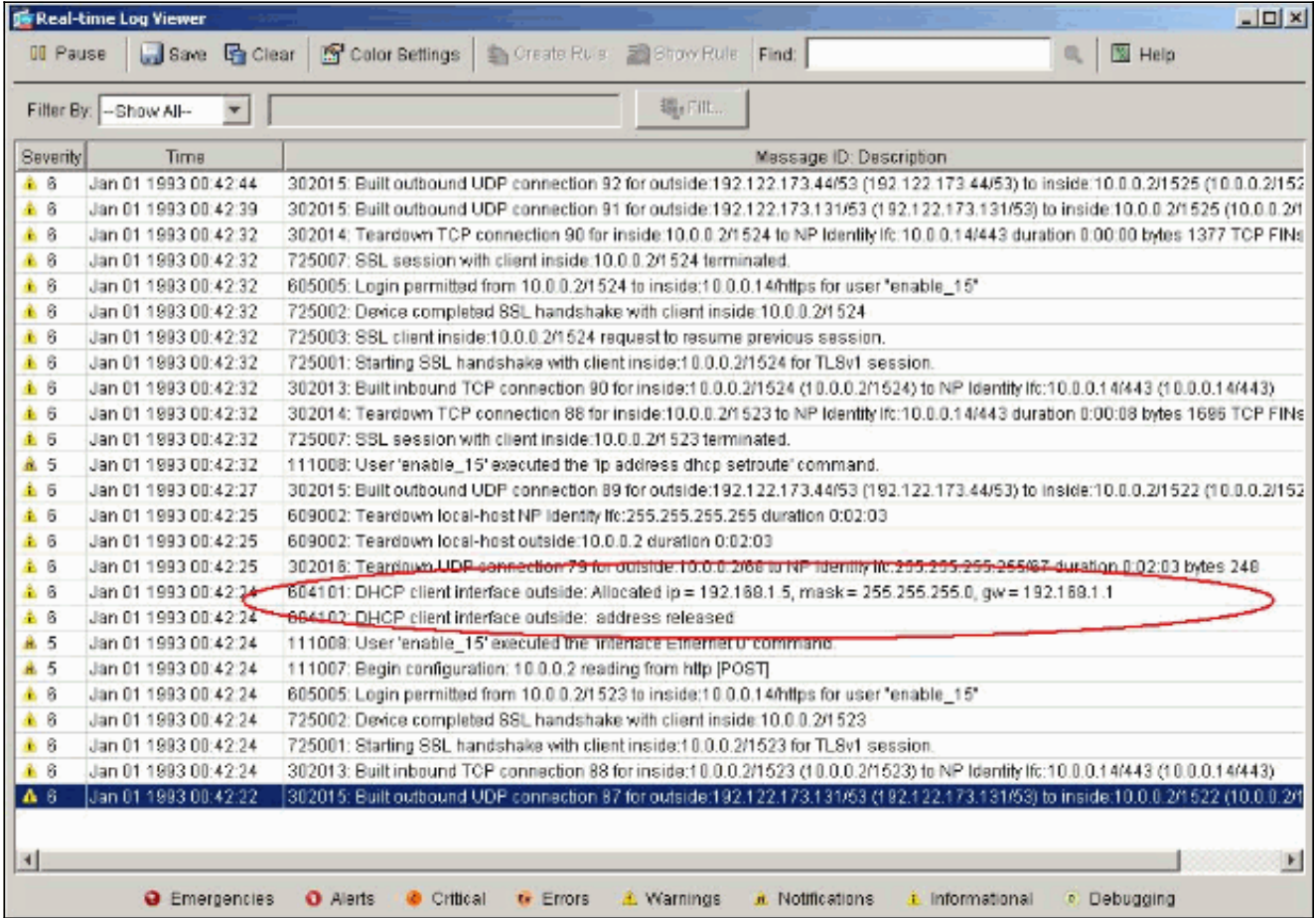

<span id="page-10-0"></span>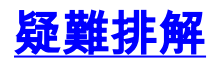

### <span id="page-11-0"></span>疑難排解指令

使用本節內容,確認您的組態是否正常運作。

[輸出直譯器工具](https://www.cisco.com/cgi-bin/Support/OutputInterpreter/home.pl)(僅供[已註冊客](//tools.cisco.com/RPF/register/register.do)戶使用)(OIT)支援某些show命令。使用OIT檢視show命令輸出的分析  $\sim$ 

附註:使用 debug 指令之前,請先參[閱有關 Debug 指令的重要資訊](//www.cisco.com/en/US/tech/tk801/tk379/technologies_tech_note09186a008017874c.shtml)。

- debug dhcpd event 顯示與DHCP伺服器關聯的事件資訊。
- debug dhcpd packet 顯示與DHCP伺服器關聯的資料包資訊。

#### <span id="page-11-1"></span>錯誤消息

CiscoASA(config)#**dhcpd address 10.1.1.10-10.3.1.150 inside Warning, DHCP pool range is limited to 256 addresses, set address range as: 10.1.1.10-10.3.1.150**

說明:在安全裝置上,地址池的大小限製為每池256個地址。不能更改,這是軟體限制。總數只能為 256。如果地址池範圍大於253個地址(例如254、255、256),則安全裝置介面的網路掩碼不能是 C類地址(例如255.255.255.0)。 它必須是更大的值,例如255.255.254.0。

有關如何將DHCP伺服器功能實施到安全裝置的資訊,請參閱[思科安全裝置命令列配置指南。](//www.cisco.com/en/US/docs/security/asa/asa80/command/reference/d2.html#wp1794717)

#### <span id="page-11-2"></span>常見問題:地址分配

- 問題 能否為使用ASA作為DHCP伺服器的電腦分配靜態/永久IP地址?
- 答案 無法使用PIX/ASA。
- 問題 是否有可能將DHCP地址與ASA上的特定MAC地址關聯?
- $\overline{\mathbf{a}}$ 案 不, 不可能。

## <span id="page-11-3"></span>相關資訊

- [PIX安全裝置支援頁](//www.cisco.com/en/US/products/hw/vpndevc/ps2030/tsd_products_support_eol_series_home.html?referring_site=bodynav)
- [Cisco Secure PIX防火牆命令參考](//www.cisco.com/en/US/products/hw/vpndevc/ps2030/products_tech_note09186a0080094885.shtml?referring_site=bodynav)
- •[技術支援與文件 Cisco Systems](//www.cisco.com/cisco/web/support/index.html?referring_site=bodynav)